## **Análise Financeira**

Na pesquisa de Análise Financeira poderá ser analisado os títulos previstos e realizados, conforme as contas contábeis cadastradas.

## **Informação**

Para customizar relatórios ou etiquetas, contate seu Gerente de Relacionamento.

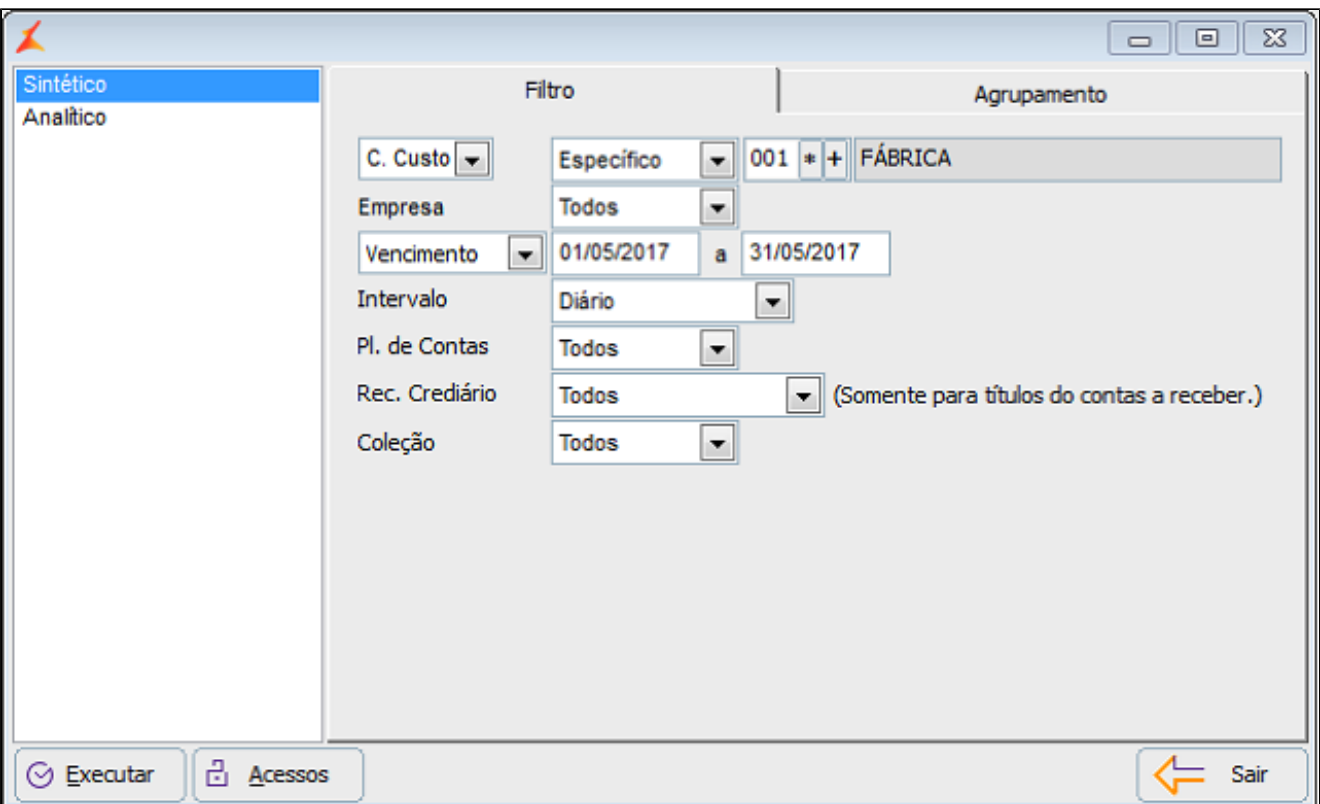

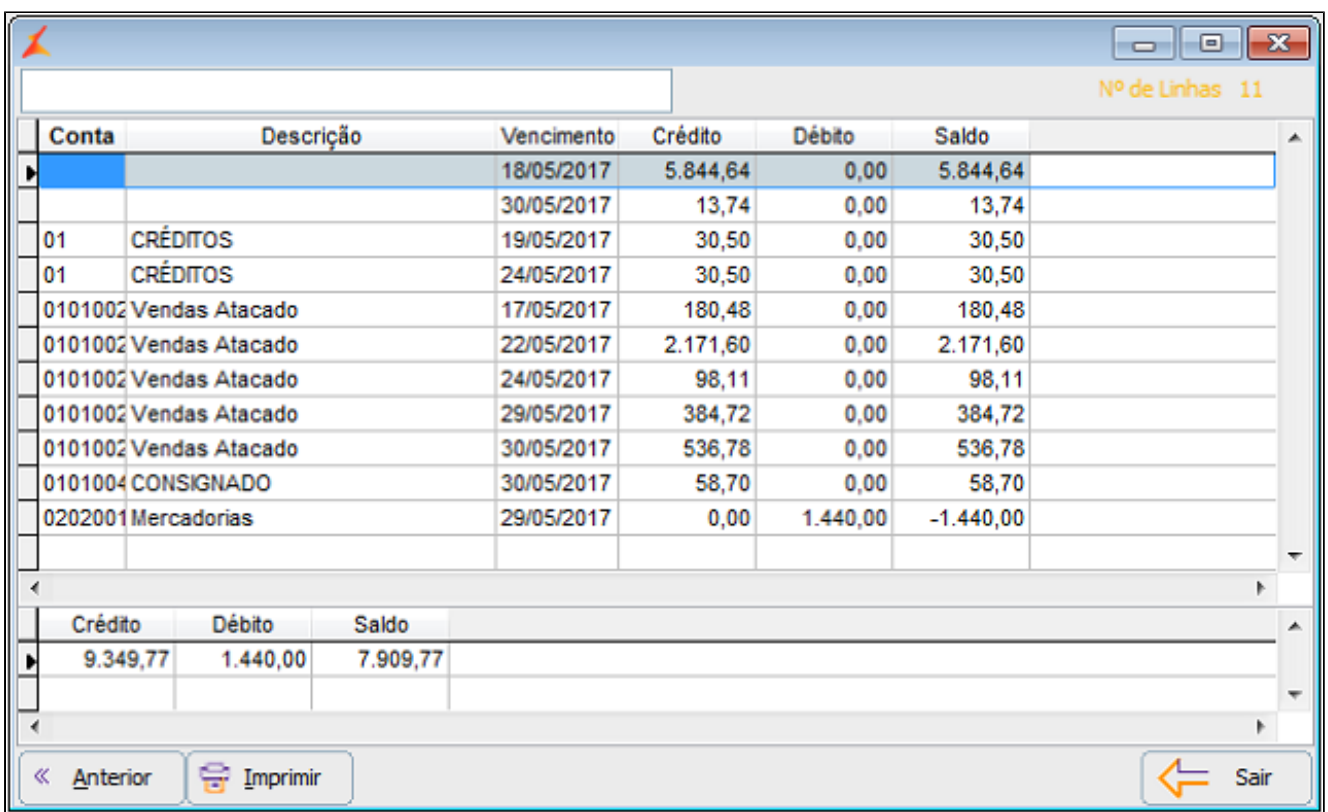

Para realizar a pesquisa, execute os seguintes passos:

1. Selecione os Filtros para refinamento do resultado.

2. Marque o modelo de relatório desejado, ao lado esquerdo da tela.

3. Clique em Executar para exibir o resultado.

4. Para gerar a versão impressa, clique no botão Imprimir.